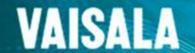

### / RoadDSS TM Software Update

Oct 2017

We are pleased to inform you that your Vaisala hosted RoadDSS web visualization service will be updated

### on Tuesday 24th October, 2017

Access to the software may be unavailable for a short time during the maintenance break, from 05.30 - 06.30 GMT / 23.30 - 00.30 MST (Monday 23<sup>rd</sup> October 2017) / 01.30 - 02.30 EST (Monday 23<sup>rd</sup> October 2017)

#### **Changes to Login Page**

The login page has been updated to Vaisala's newest style, which includes a two-step login process. The two-step login process is part of an effort to enable single sign on for many of Vaisala's web applications, including RoadDSS.

This allows Vaisala to enforce password security requirements for some customers, whilst not affecting other customers.

See example below.

Please continue to login as usual with your existing username and password.

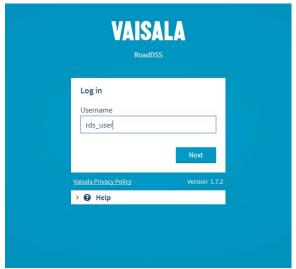

Step 1. Enter username

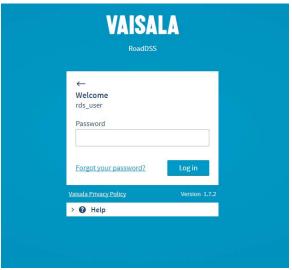

Step 2. Enter password

### **Alerting Capability**

For customers who use the SMS capability with the alerts feature, we have improved the Personal Alerts to allow them to be sent via SMS. Previously, Personal Alerts could only be sent via email. This allows each user the flexibility to configure their own personal alerts for e-mail or SMS.

See example below.

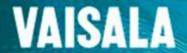

# / RoadDSS ™ Software Update

Oct 2017

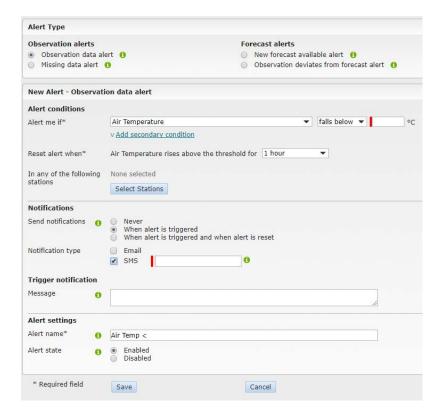

#### **Thermal Mapping**

For some thermal maps users, a new layer has been added called the "Domain Status Map". The "Domain Status Map" displays the minimum forecast road surface temperature value for each climatic domain. This is based upon the minimum forecast temperature combined with the lowest road surface temperature value (i.e. the coldest point) taken from the Thermal Map, for each domain.

See example below.

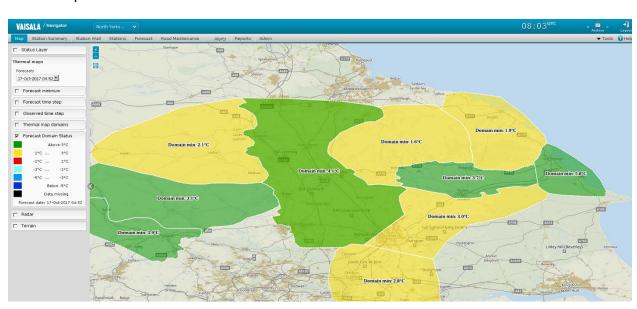

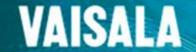

## / RoadDSS TM Software Update

Oct 2017

#### **HTTPS**

All access to RoadDSS will now direct through a secure web address (HTTPS). This is common practise for many websites, improving the security of web browsing by encrypting data traffic, including usernames and passwords. A small padlock symbol indicating HTTPS will appear next to or part of the web address bar, depending on the browser being used.

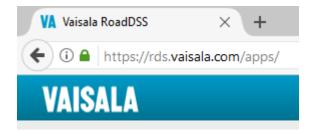

The Vaisala Customer Service team is available if you have any questions about these latest improvements and can be contacted on +44 (0)121 683 1269, email <u>ice.technical.support@vaisala.com</u> or call US Toll Free: 1-800-221-9779, email <u>icena.customer.support@vaisala.com</u>

Alternatively, raise a service request in our My Vaisala portal http://www.vaisala.com/en/My-Vaisala

Steve Howe, Roads & Rail Product Manager Email - <a href="mailto:steve.howe@vaisala.com">steve.howe@vaisala.com</a>